### **PD Onboard Program Installation Guide**

Link (access required):<https://www.github.com/PDSeniorDesign>

# **I. ADOBE SIGN SETUP**

Note: You may refer to any material on our shared Adobe Sign account to duplicate on your own account.

#### (1) Login to your Adobe Sign Account:

<https://secure.na3.adobesign.com/account/homeJS>

(2) Create a reusable template:

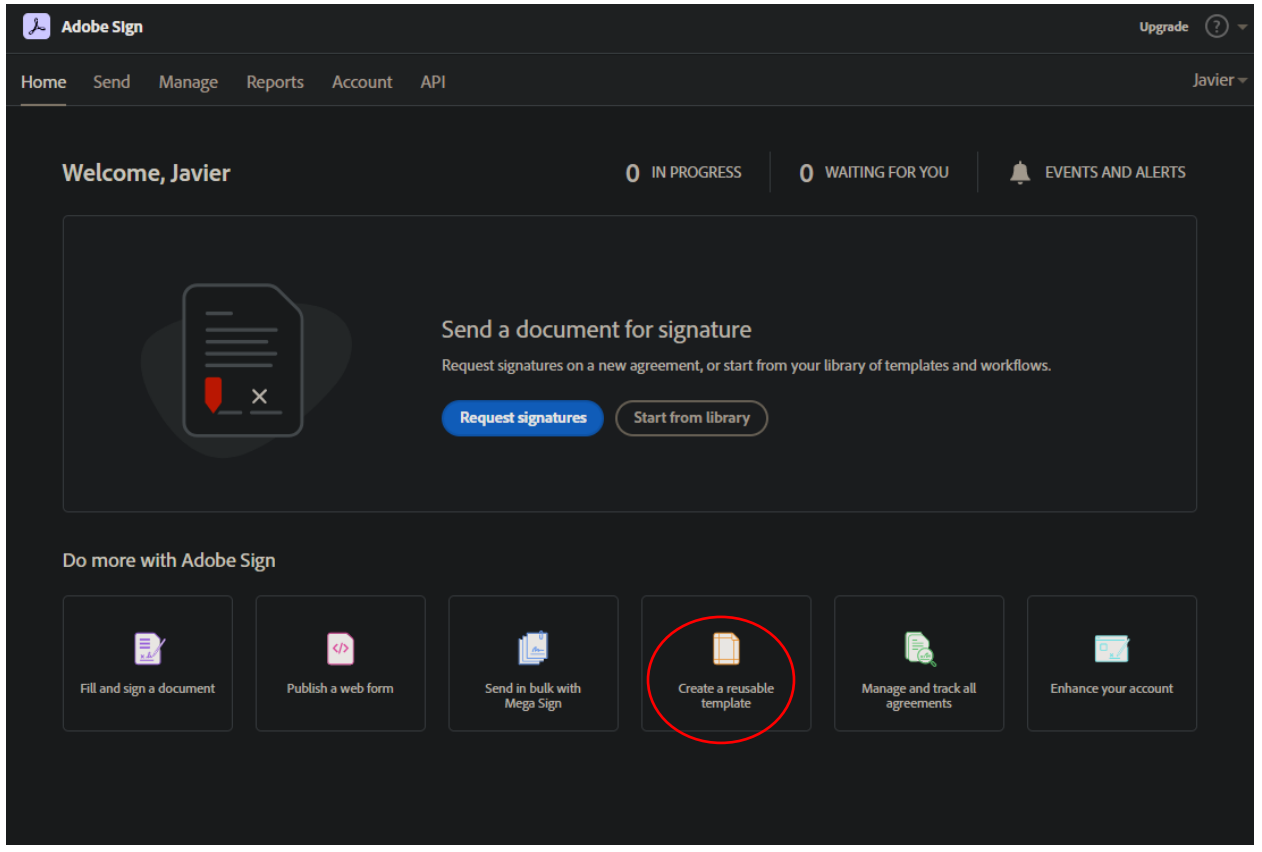

### (3) Upload the "PD Employee Forms.pdf" file from https://github.com/PDSeniorDesign/resources.

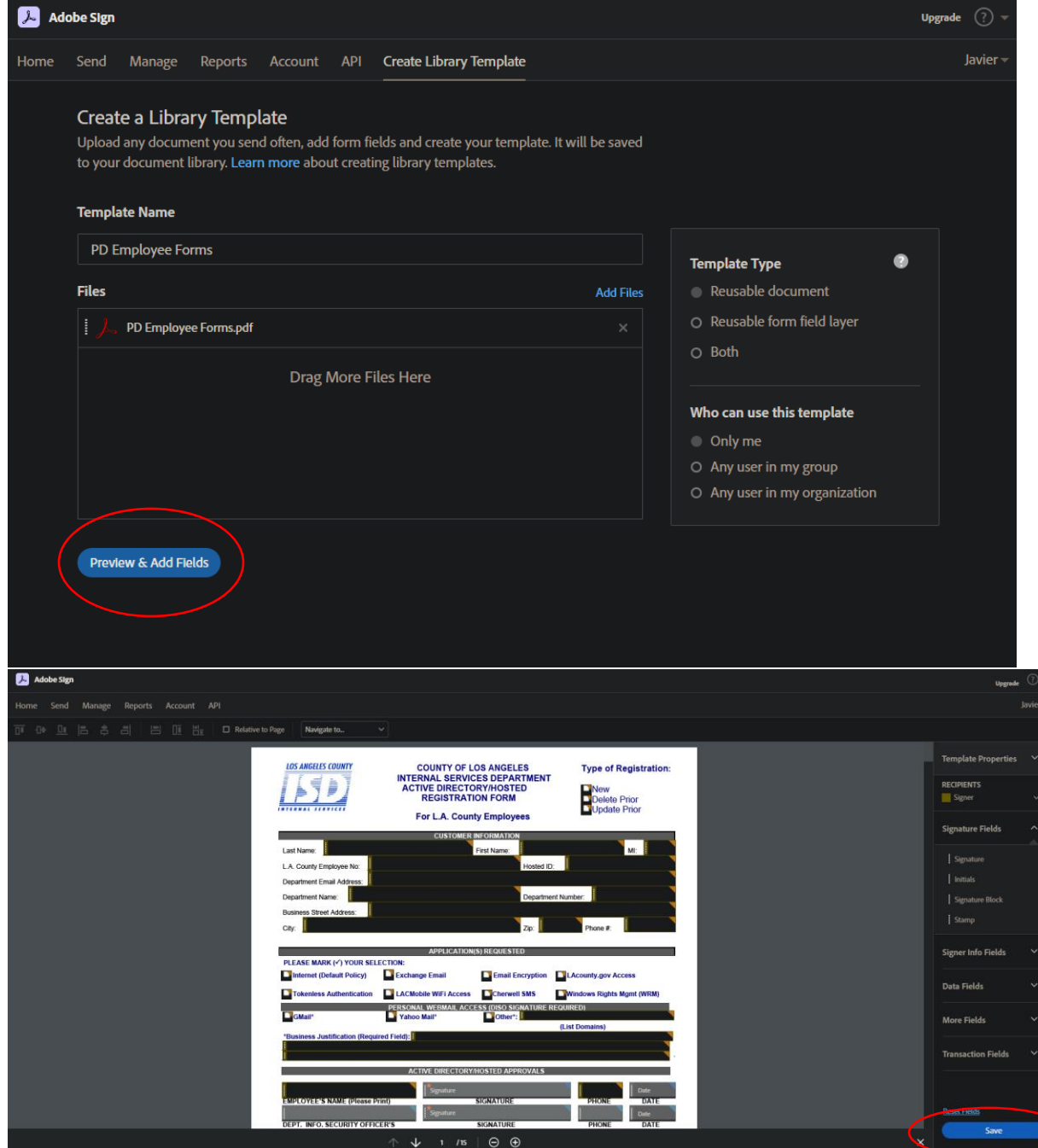

(4) Repeat the process for the "PD Contractor Forms.pdf" files, also on [https://github.com/PDSeniorDesign/resources.](https://github.com/PDSeniorDesign/resources)

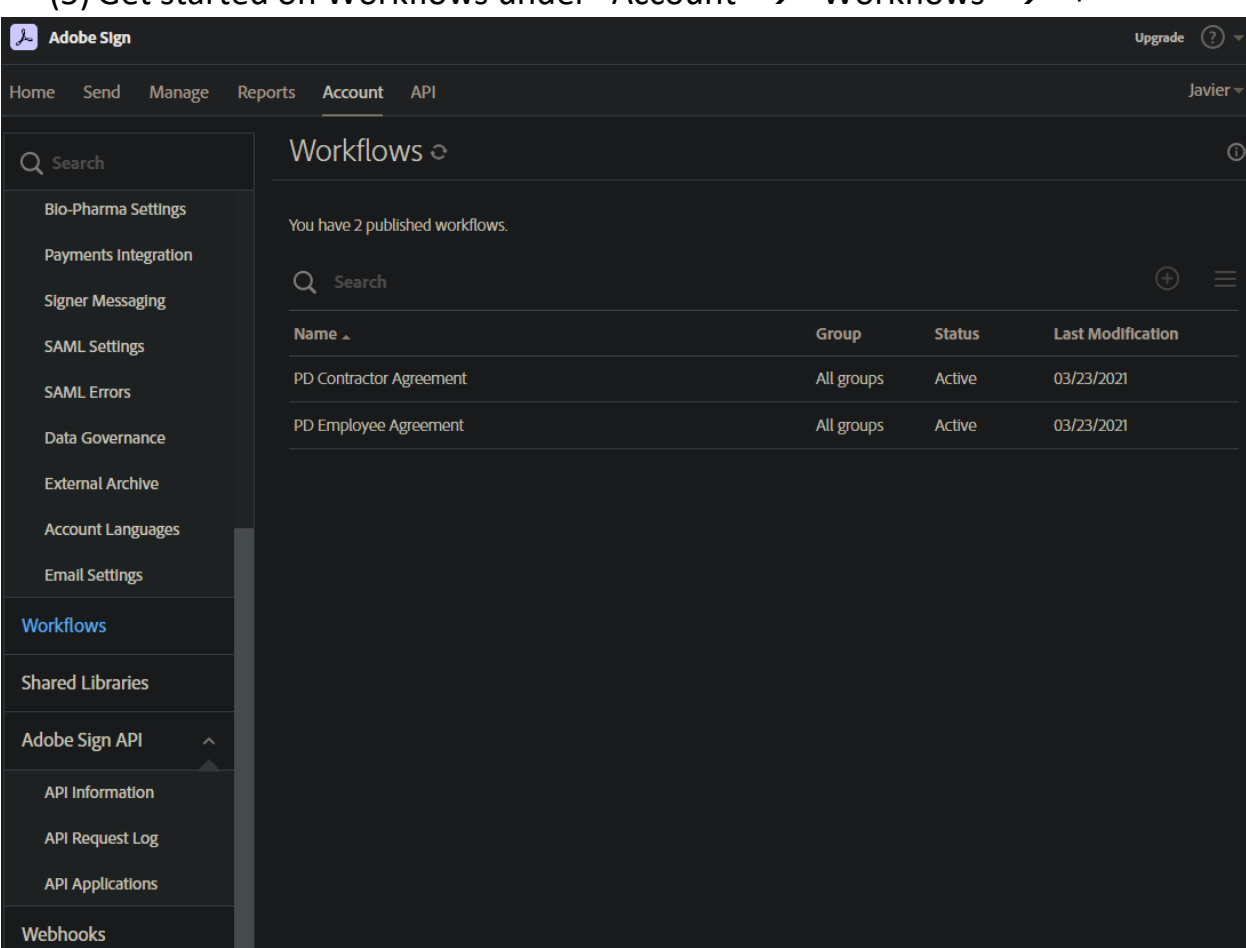

(5) Get started on Workflows under "Account"  $\rightarrow$  "Workflows"  $\rightarrow$  "+"

Create both the "PD Contractor Agreement" *and* "PD Employee Agreement" workflows following the format of the ones we have on our account. It's important that everything be the same when creating these, down to case-sensitive letters and whitespaces. It would be useful to have our account's workflow pages side-by-side with your own when doing this.

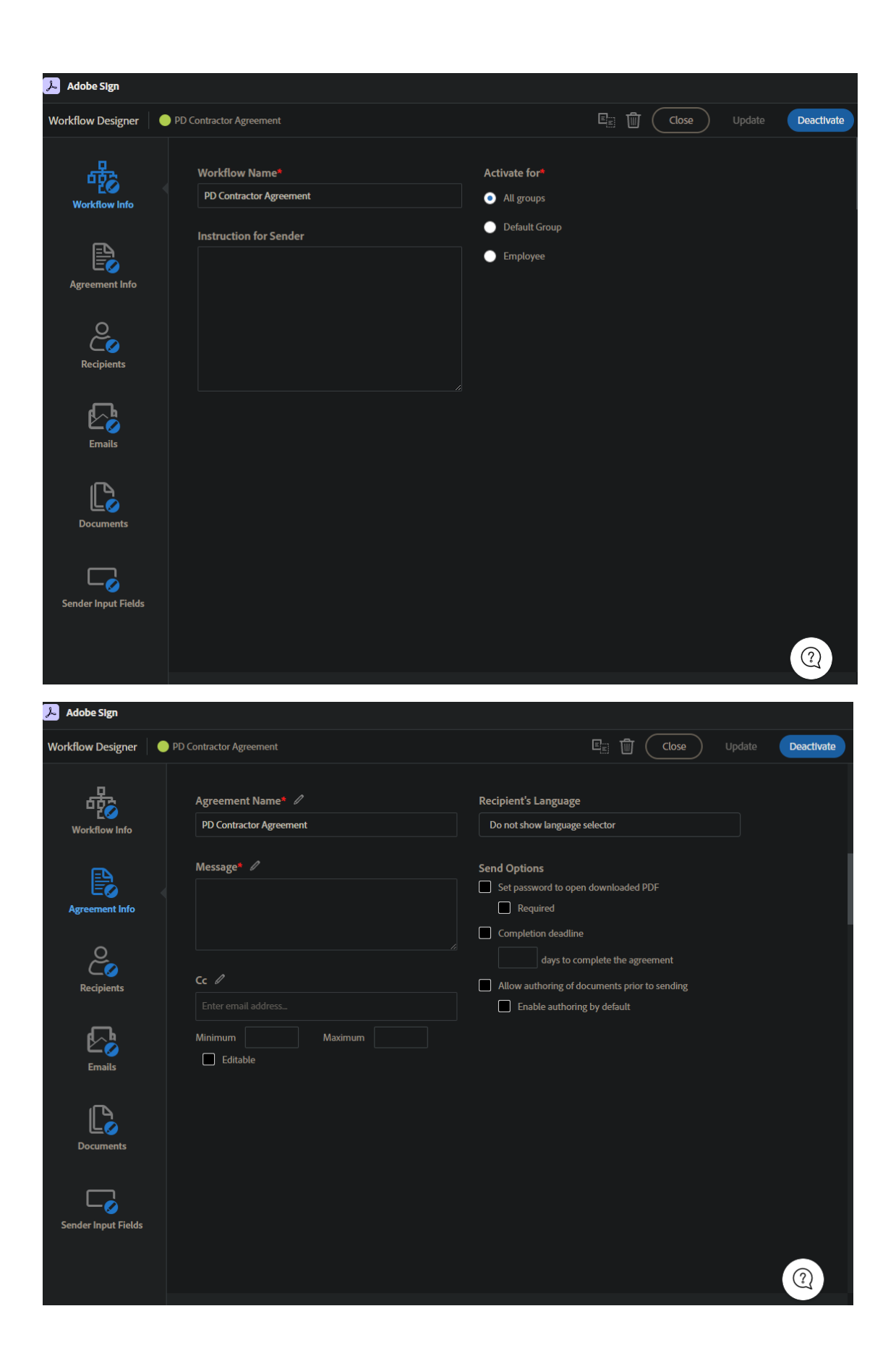

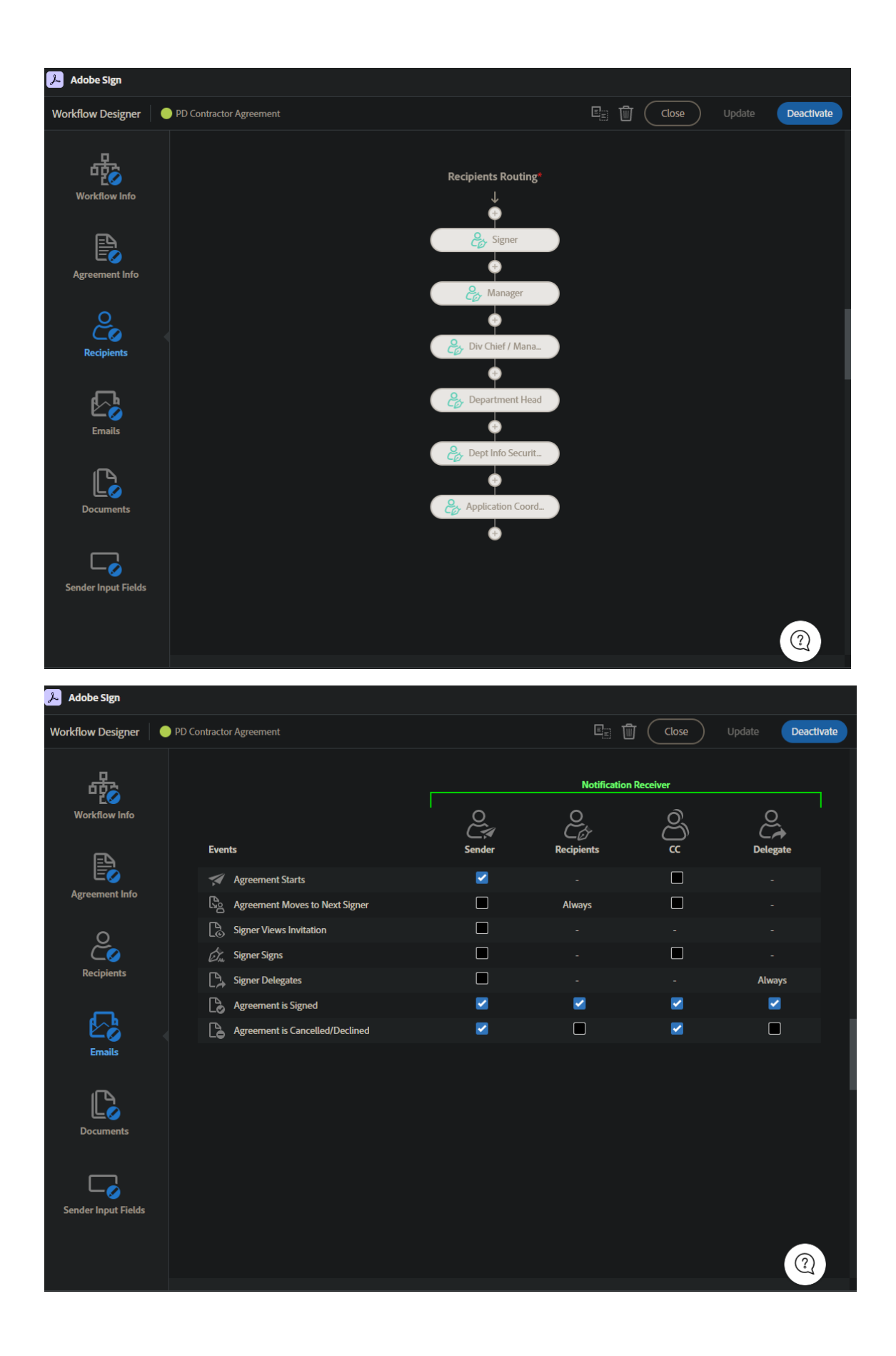

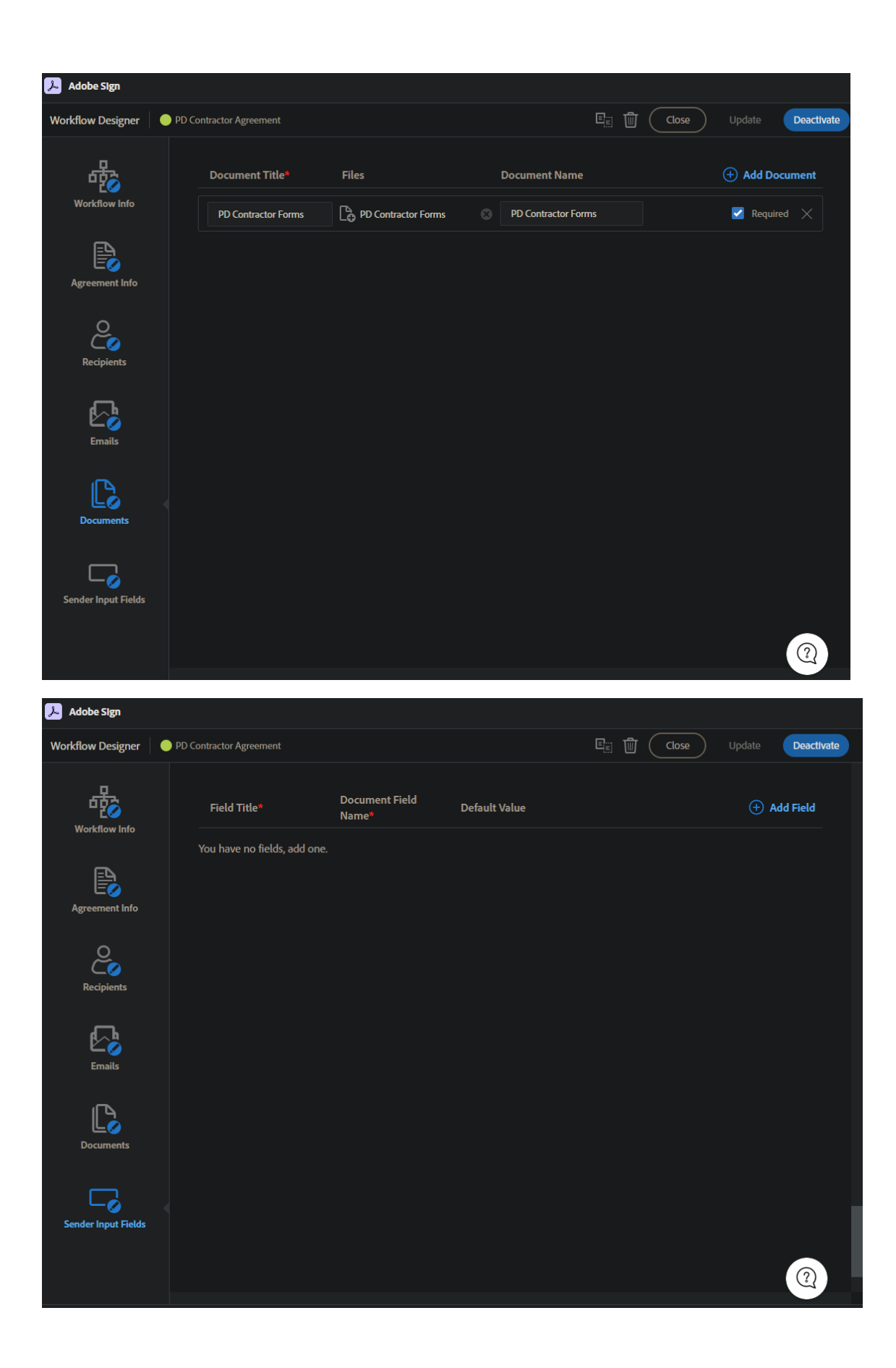

(6) Add your application to the Adobe Sign API under "Account"  $\rightarrow$ "Adobe Sign API"  $\rightarrow$  "API Applications"

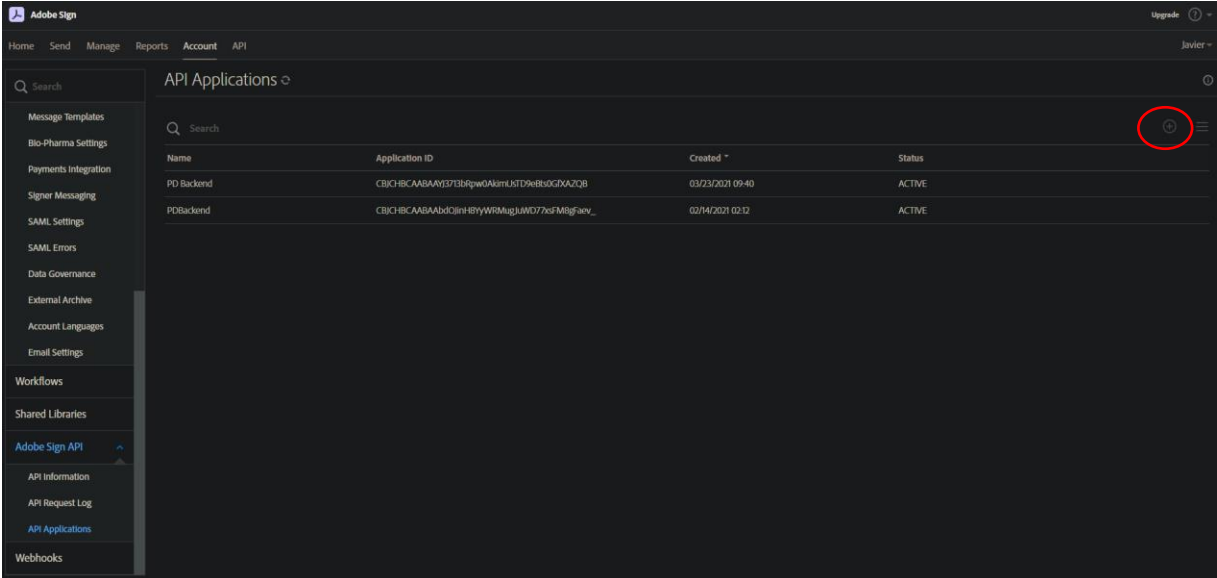

#### (7) Configure OAuth for your application according to these steps: [https://www.adobe.io/apis/documentcloud/sign/docs.html!#!adobe](https://www.adobe.io/apis/documentcloud/sign/docs.html!#!adobedocs/adobe-sign/master/gstarted/configure_oauth.md) [docs/adobe-sign/master/gstarted/configure\\_oauth.md](https://www.adobe.io/apis/documentcloud/sign/docs.html!#!adobedocs/adobe-sign/master/gstarted/configure_oauth.md)

#### Note: These scopes should be enabled when completing this step.

#### **Enabled Scopes**

You must enable the scopes that you intend to request through the OAuth protocol. Please limit the scopes that you enable to the minimum set necessary for your application, which is one of the requirements for Certification.

Please contact support if you need to change which scopes are enabled for your application. @

Note that only Group Admins can approve OAuth requests that use the "group" scope modifier, and only Account Admins can approve OAuth requests that use the ":account" scope modifier.

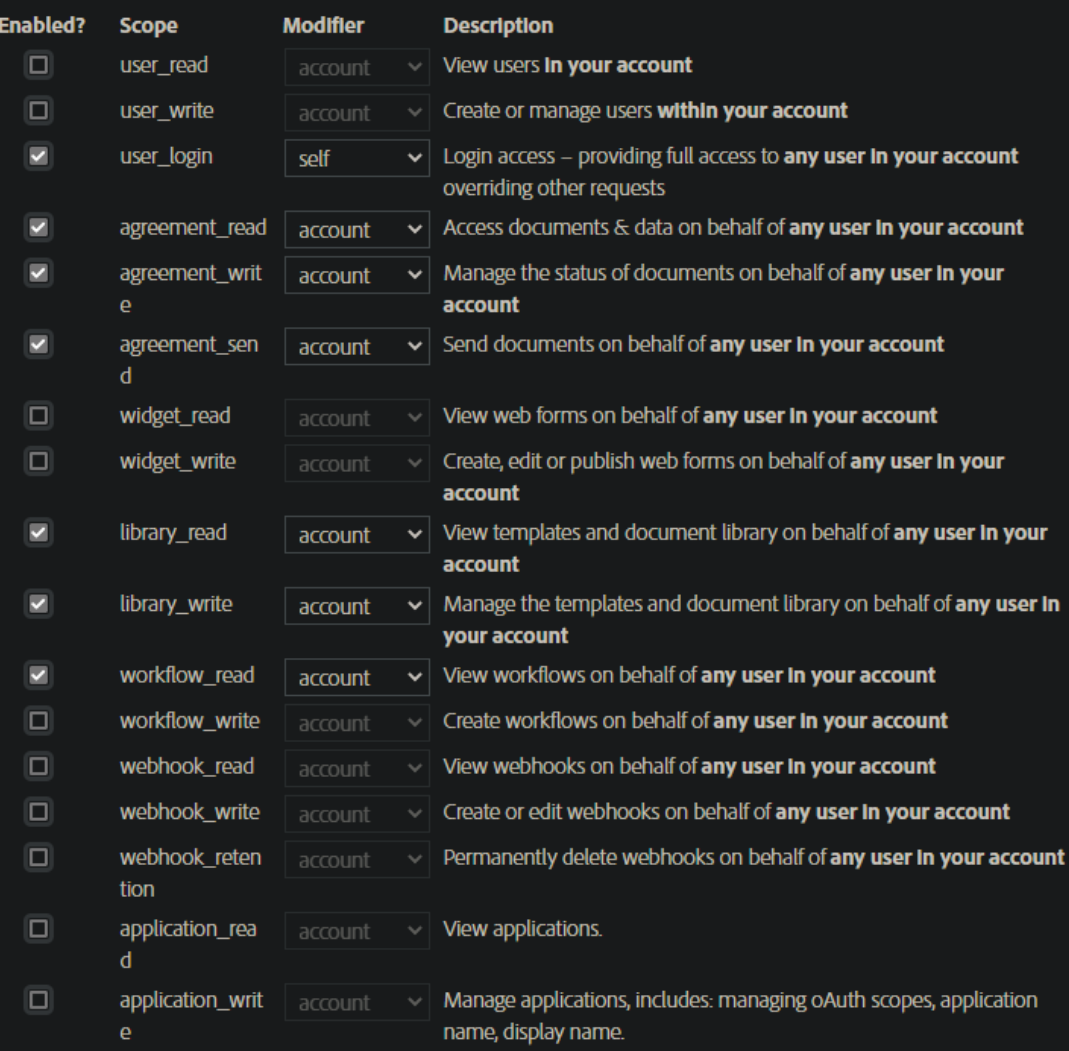

(8) Get your access token and refresh token following these steps: [https://www.adobe.io/apis/documentcloud/sign/docs.html!#!adobe](https://www.adobe.io/apis/documentcloud/sign/docs.html!#!adobedocs/adobe-sign/master/gstarted/get_access_token.md) [docs/adobe-sign/master/gstarted/get\\_access\\_token.md](https://www.adobe.io/apis/documentcloud/sign/docs.html!#!adobedocs/adobe-sign/master/gstarted/get_access_token.md)

Note: *Save your access token, refresh token, client id, client secret, code, and redirect uri. The last 4 may be found on the API applications page as well.*

- (9) Once you have your access token, use it to retrieve important IDs from Adobe Sign. *Mark these down, you'll need them.*
	- a. Get Workflow IDs here (Access token required): [https://secure.na3.adobesign.com/public/docs/restapi/v6#!/w](https://secure.na3.adobesign.com/public/docs/restapi/v6#!/workflows/getWorkflows) [orkflows/getWorkflows](https://secure.na3.adobesign.com/public/docs/restapi/v6#!/workflows/getWorkflows)
	- b. Get Template IDs here (Access token required): [https://secure.na3.adobesign.com/public/docs/restapi/v6#!/li](https://secure.na3.adobesign.com/public/docs/restapi/v6#!/libraryDocuments/getLibraryDocuments) [braryDocuments/getLibraryDocuments](https://secure.na3.adobesign.com/public/docs/restapi/v6#!/libraryDocuments/getLibraryDocuments)

# **II. BACKEND PROGRAM SETUP**

(1) **Import the "backend.sql" file from <https://github.com/PDSeniorDesign/resources> to the SQL database you are using. This will handle table creation, add sample Approvers, and store Admin credentials.**

(2) **Clone the backend program from <https://github.com/PDSeniorDesign/PDProjectBackend>**

### (3) **Import project into Eclipse as "Existing Maven Project"**

eclipse-workspace - demo/src/main/java/sbrest/signapi/Agreements.java - Eclipse

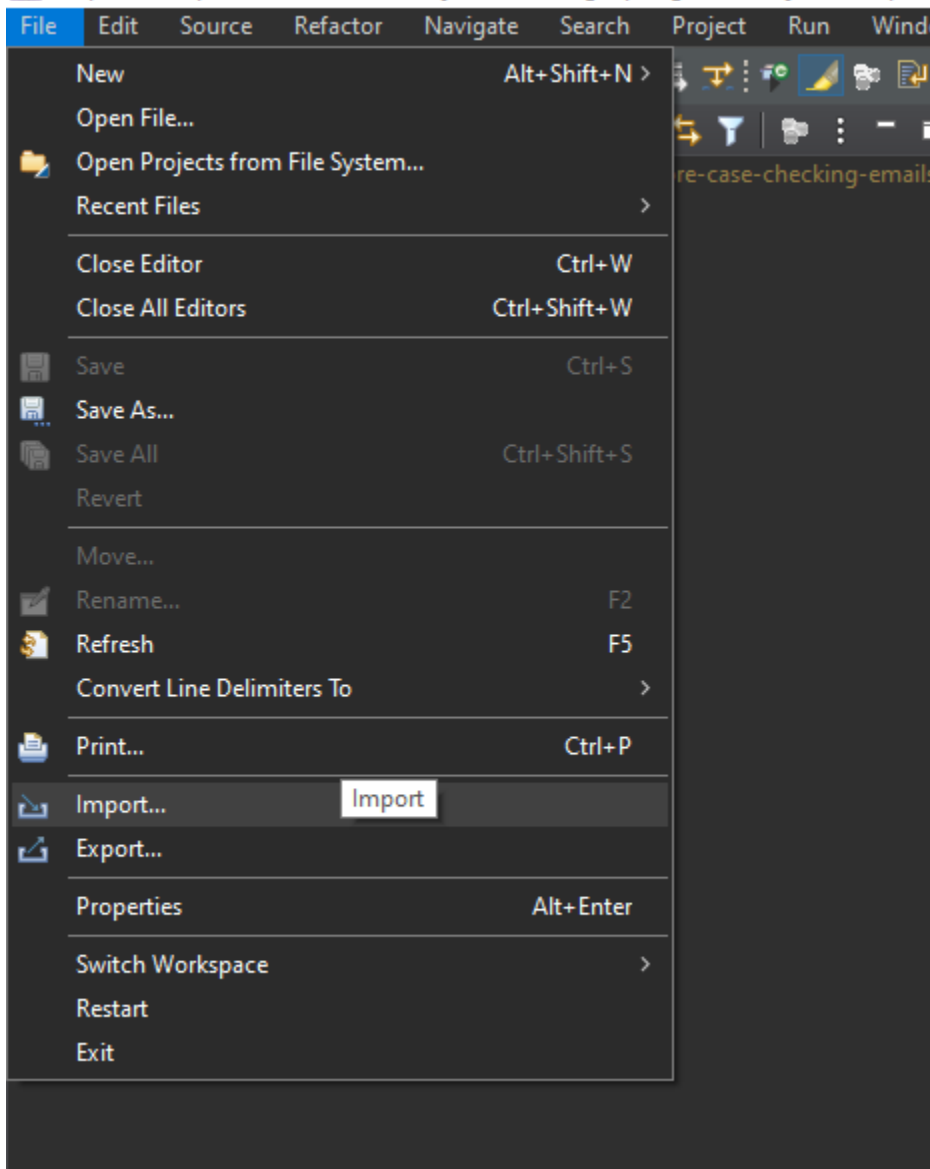

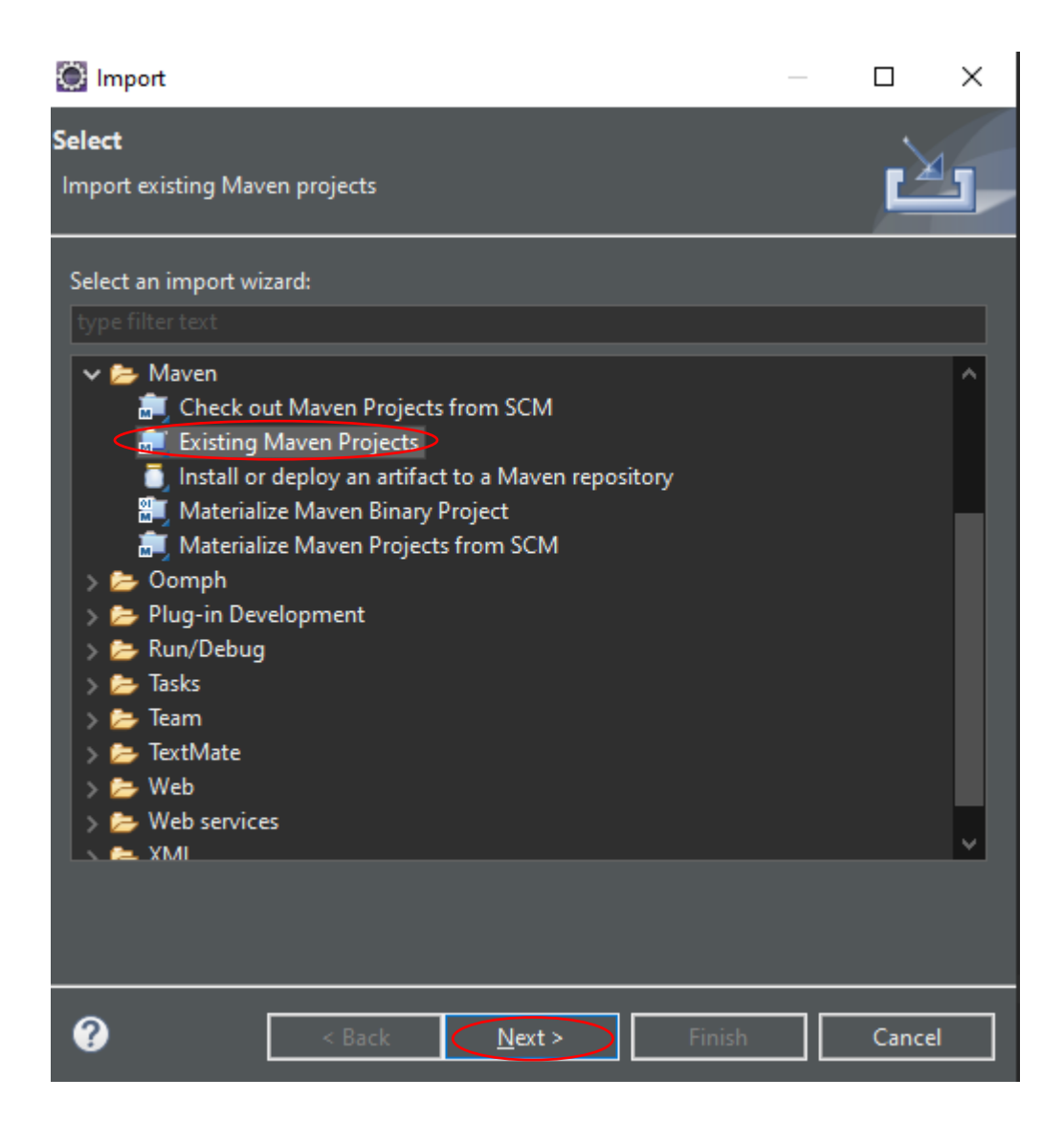

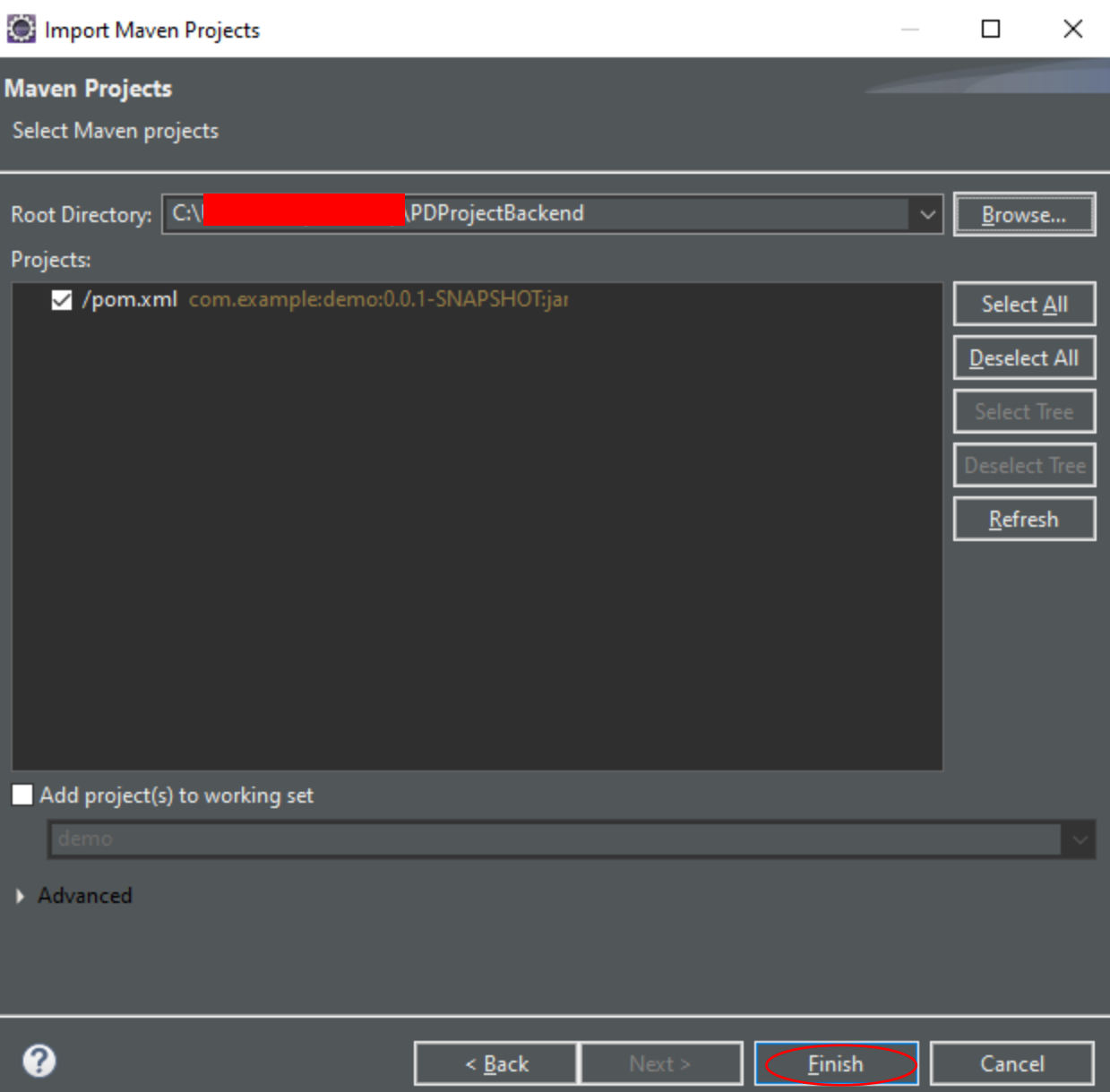

(4) **Various credentials should be manually configured at this point (see next page).**

#### **a. In application-dev.properties and/or applicationprod.properties, replace the following fields:**

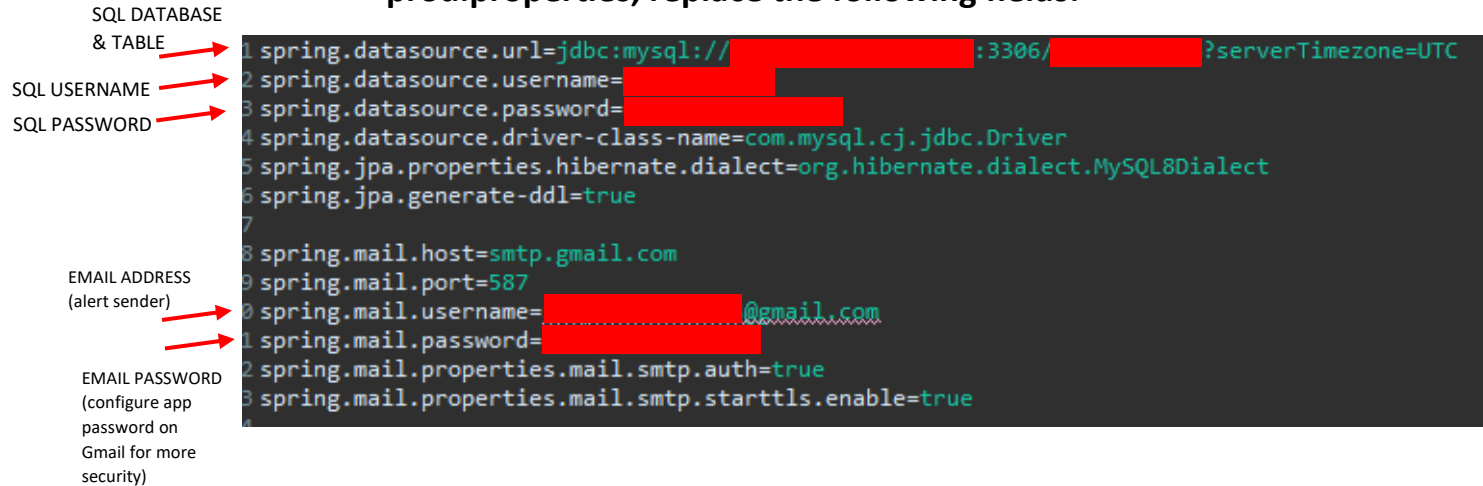

**b. In OAuthTokens.java, replace refresh token and other API credentials.** 

**Line 39:** 

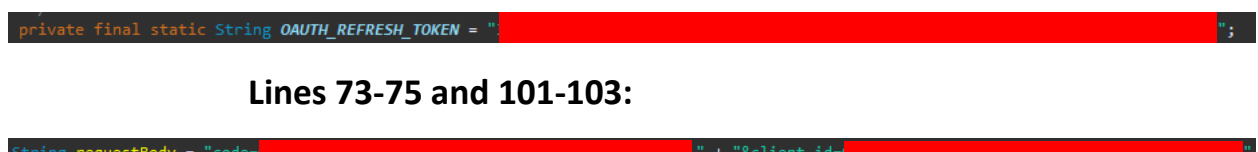

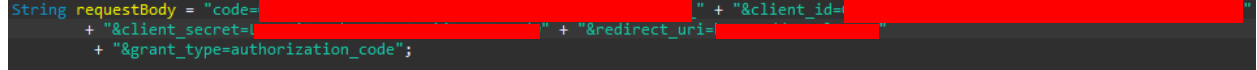

**c. In Agreements.java, replace workflow IDs and template IDs (referred to as documentId).** 

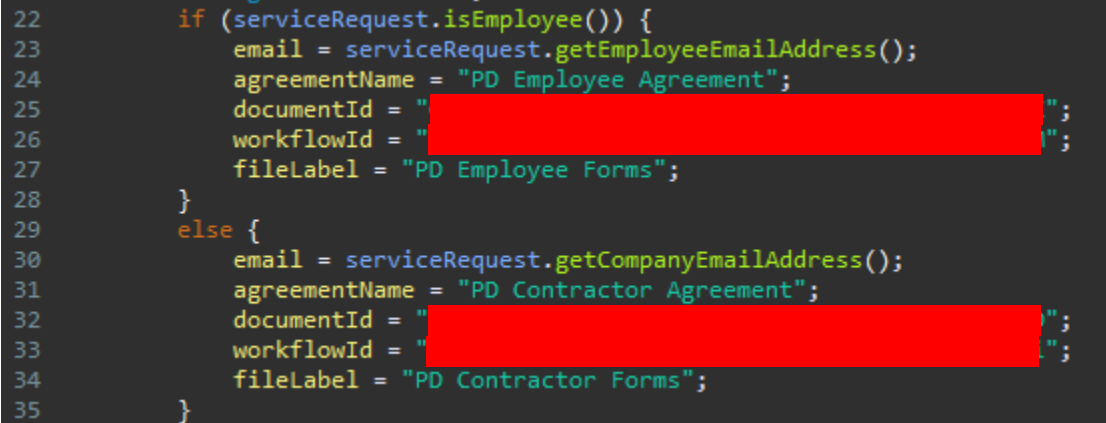

## **Deploy to a Server**

The backend program is a Spring Boot application. Please see <https://www.baeldung.com/spring-boot-app-as-a-service> on how to deploy it as a service on a server.

# **III. FRONTEND PROGRAM SETUP**

(1) **Clone the frontend program from <https://github.com/PDSeniorDesign/form-app>**

(2) **Access the frontend directory from command prompt** 

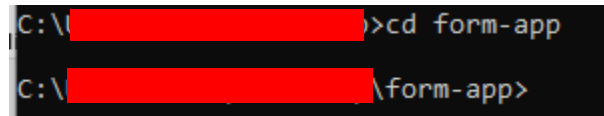

(3) **Inside command prompt, enter "npm install". Wait for all node modules to install.**

### **Deploy to a Server**

The frontend program is a standard Angular Single Page Application (SPA). Please see<https://angular.io/guide/deployment> on how to deploy it to a server.

# **IV. TESTING THE PROGRAMS**

- Run backend program by running "DemoApplication.java" in Eclipse

- Run frontend program with "npm run start" from command prompt.

After running Backend & Frontend programs:

## **(1) Visit the web form at [http://localhost:4200](http://localhost:4200/)**

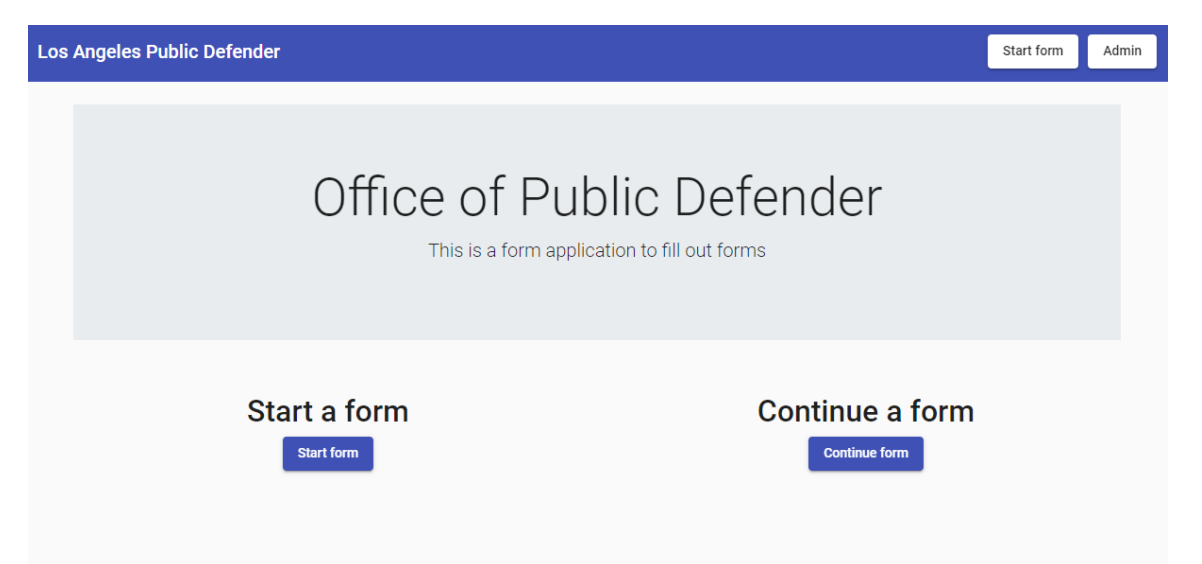

**(2) Employee/Contractor fills out & submits request form.**

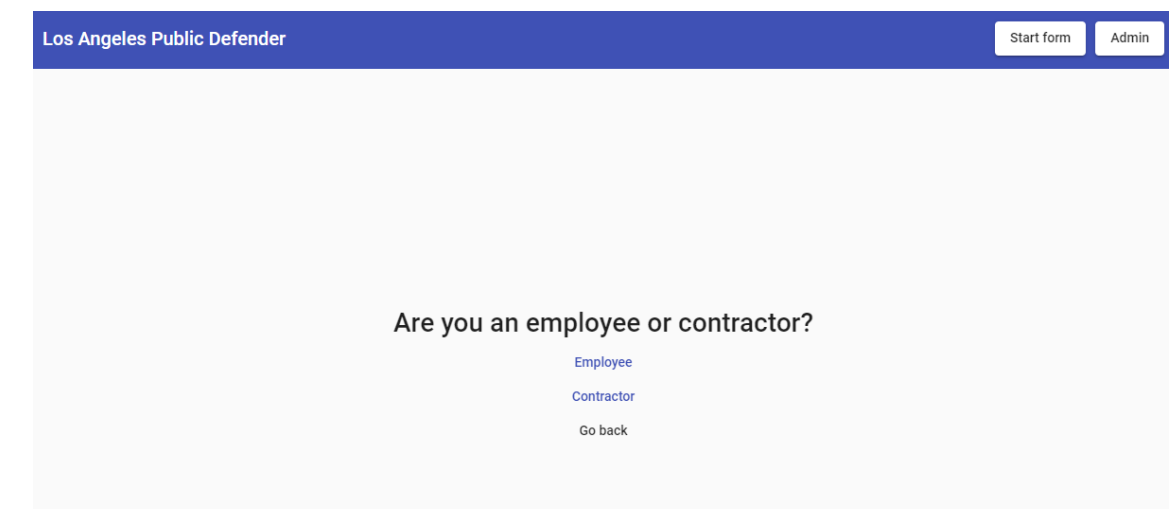

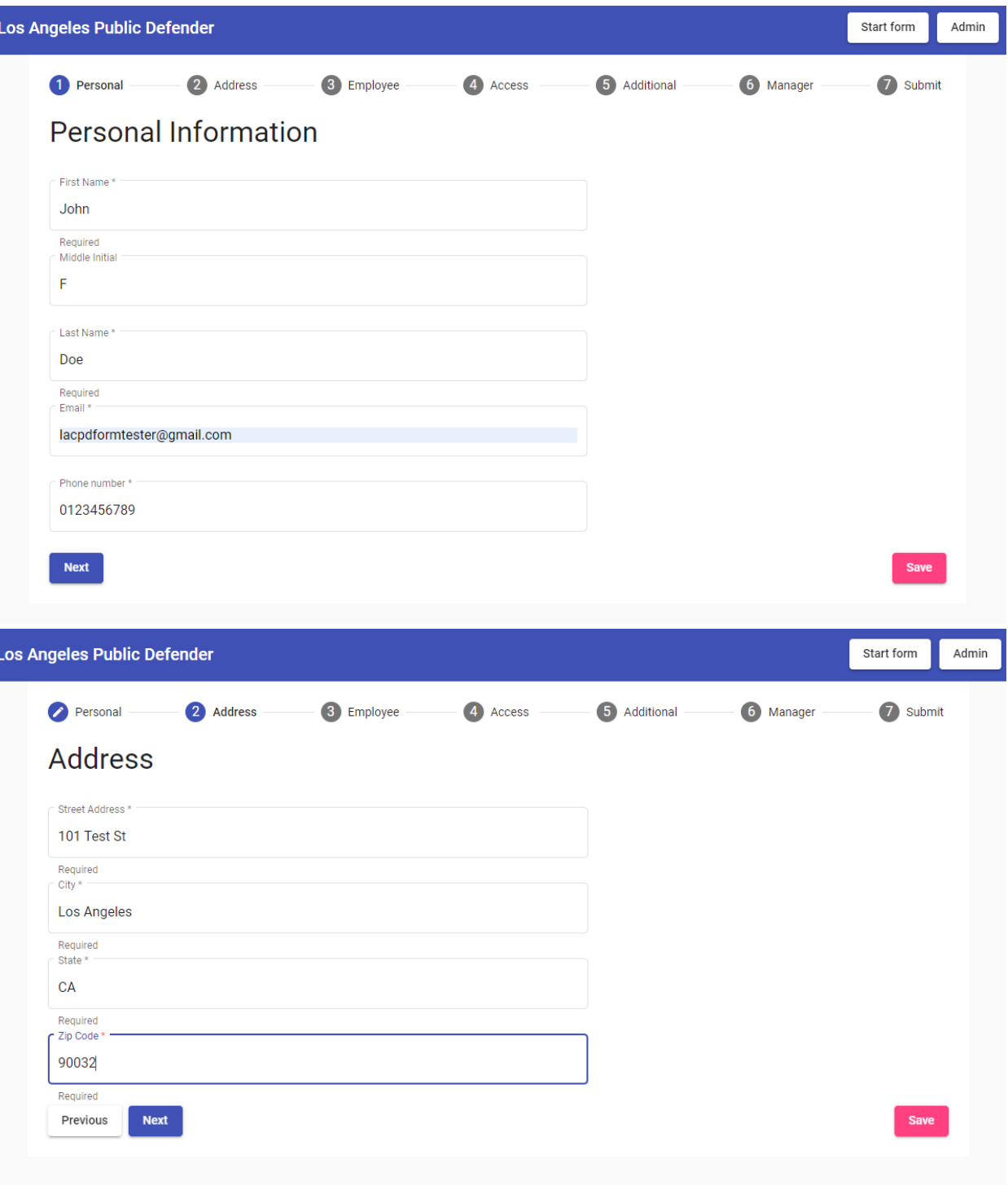

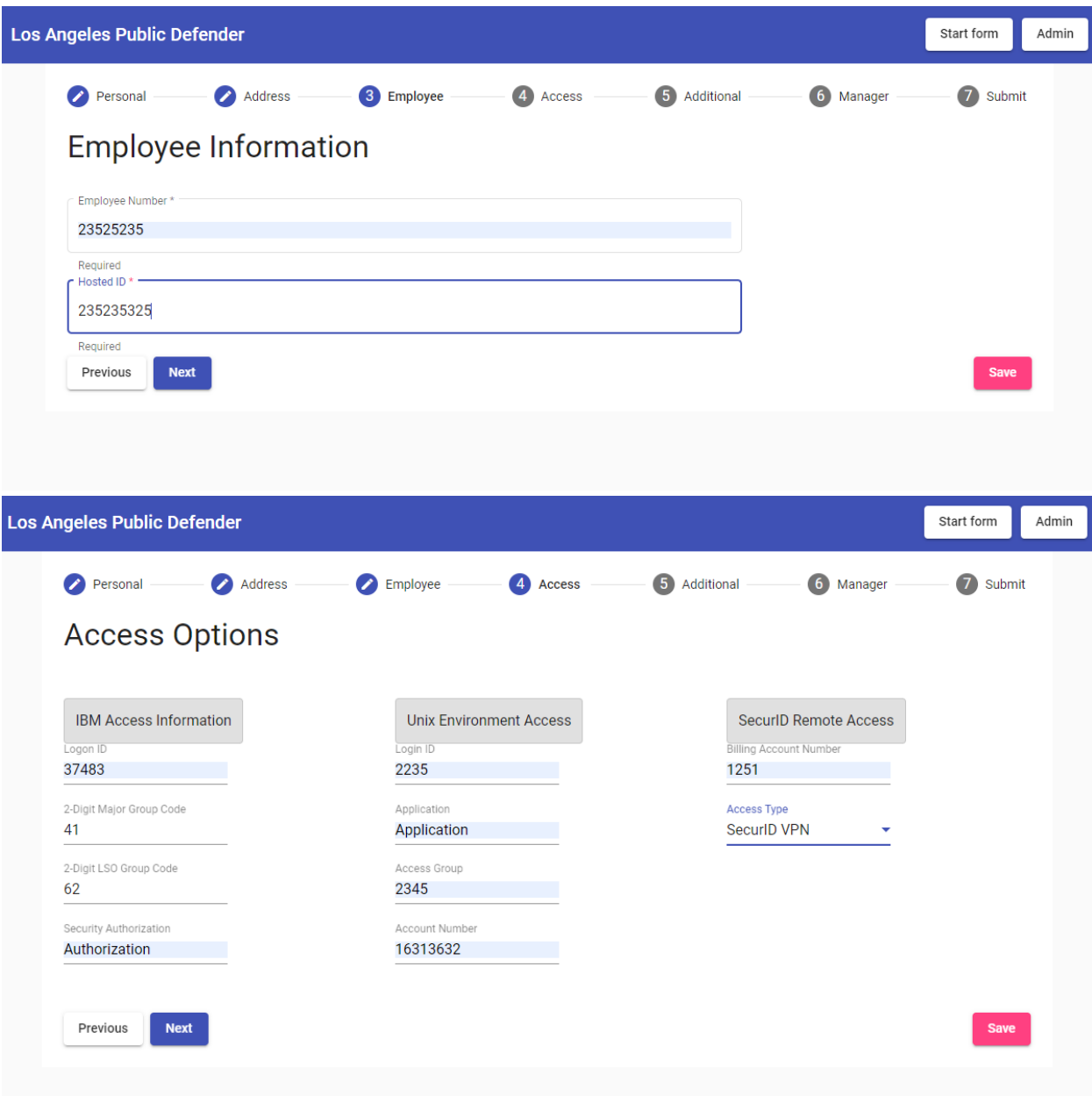

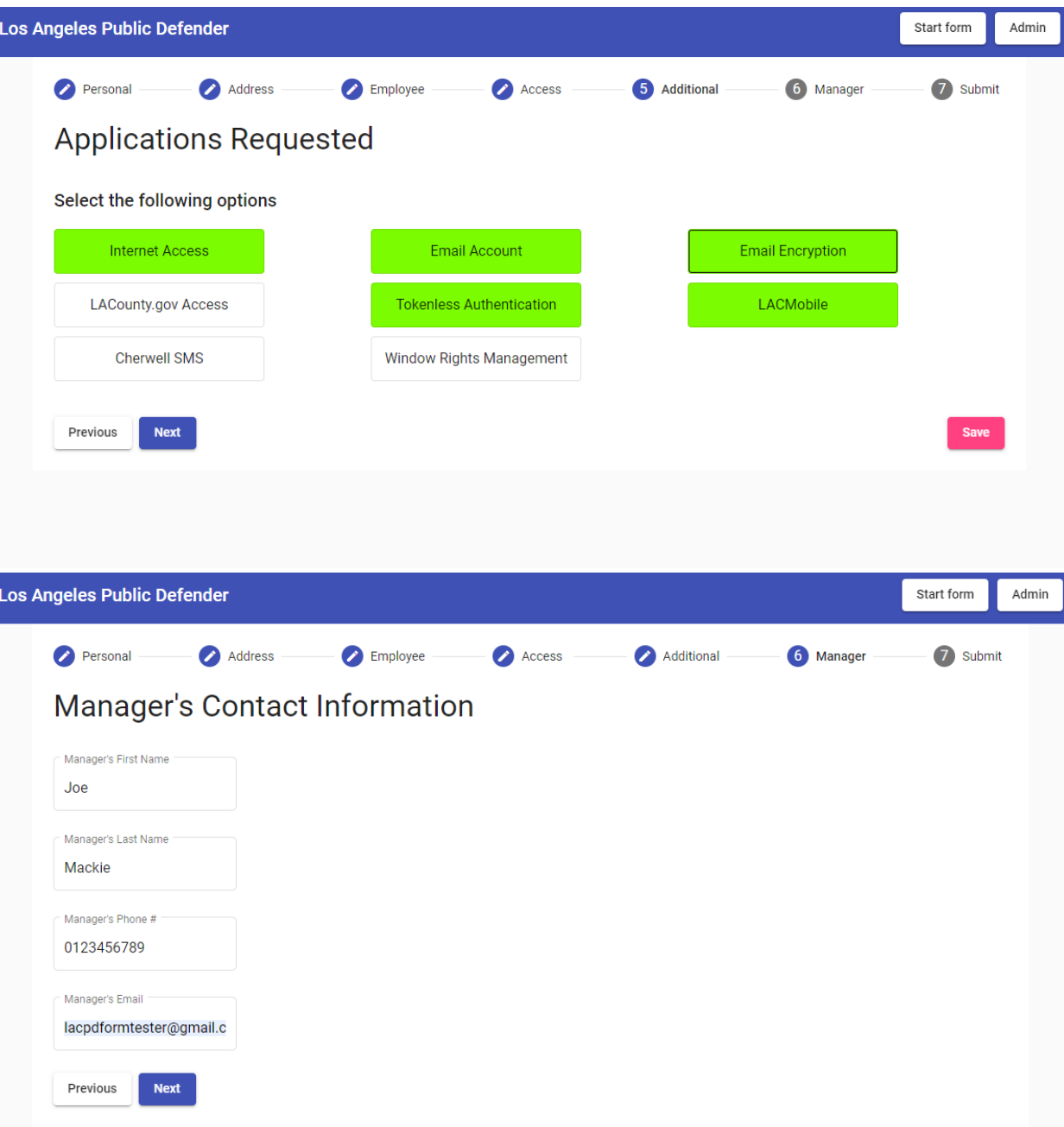

![](_page_20_Picture_0.jpeg)

### (3) Both Admin and Requestor receive confirmation emails with request number.

New Request Submitted (#248556) Inbox x

lacpdformalerts@gmail.com to me  $\sim$ 

Hello John.

8:10 PM (5 minutes ago) \$  $\ddots$ 

6 M

Thank you for submitting your request. Here is your request number: 248556 Please store this request number for your records.

[THIS IS AN AUTOMATED MESSAGE - PLEASE DO NOT REPLY DIRECTLY TO THIS EMAIL]

#### New Request Submitted (#248556) Inbox x

![](_page_21_Picture_7.jpeg)

lacpdformalerts@gmail.com to me  $\sqrt{*}$ 

8:10 PM (6 minutes ago)

A new service request was submitted by John Doe. The request number is 248556. Log in to review the request at http://localhost:4200/admin

[THIS IS AN AUTOMATED MESSAGE - PLEASE DO NOT REPLY DIRECTLY TO THIS EMAIL]

**(4) Admin may login ( <http://localhost:4200/admin> )**  and add info for the following 4 approvers: Div Chief

/ Manager, Department Head, Dept Info Security Officer, Application Coordinator

![](_page_22_Picture_2.jpeg)

![](_page_22_Picture_34.jpeg)

![](_page_23_Picture_18.jpeg)

**(5) Admin may login at<http://localhost:4200/admin> and review requests (make revisions, assign Approvers, check on Signing Process). They may then submit the request data to Adobe Sign.**

![](_page_23_Picture_19.jpeg)

![](_page_24_Picture_1.jpeg)

## **(6) All attached participants (requestor + approvers) will receive emails to sign the forms in the following order:**

Requestor (mandatory) --> Manager (mandatory) --> Div Chief / Manager (optional) --> Department Head (optional) --> Dept Info Security Officer (optional) --> Application Coordinator (optional)

![](_page_25_Picture_2.jpeg)

![](_page_26_Picture_10.jpeg)

## **(7) After everyone has signed, completed document is saved in associated Adobe Sign account**

![](_page_26_Picture_11.jpeg)